## **2021 Distance Learning YEAR 10 - March**

WAI

Welcome to your Distance Learning programme.

## You are required to:

- Each day you need to complete some work from EACH of the 6 different planning boxes below
  - 5 Ways to Wellbeing, Reading Plus, Mathbuddy, Focus Friday, ePassport and Subject Must, Should, Could
- Complete the Learning Log by identifying the work you have done each day. This spreadsheet is loaded in your Learning Advisors Google Classroom and your Learning Advisor will be tracking this
- Attend GoogleMEET with your Learning Advisor at 2pm on Monday, Wednesday, Friday
- Remember your teachers will be checking their emails so if you have a question or need help, send them an email. If needed they can also set up a
  GoogleMEET with you.

Please see below an outline of the activities you can work your way through over the next 5 days. Further instructions and resources for the activities below can be found on MHOL and in the Google Classroom. And remember - you can always email your teacher or Learning Advisor for help.

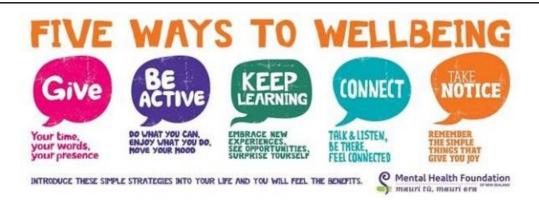

Each day, plan to participate in an activity that will benefit your wellbeing. The "Keep Learning" aspect will be well supported by your teachers.

YOU need to plan and make time for the 4 other aspects. Use this link to get ideas about actions/steps you could take to maintain positive wellbeing

- 5 ways to Wellbeing

In your PEH exercise book or a Google document - keep a log; record the actions/steps you took each day to maintain positive wellbeing. Here is a <u>template</u> you could make a copy of and use.

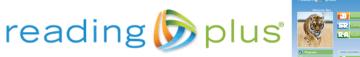

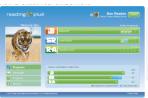

The goal each week is for a student to all in each of the empty boxes with a wind the checkmark. What checkmarks in the SeePauder (SR) bar indicate hat assignments have been completed with 80% or higher comprehension. Blue boxes indicate hat the assignment was completed with 180% comprehension. Given the set of the set of the se

Use the Reading Plus programme to complete literacy activities each day. https://student.readingplus.com/seereader/api/sec/login

Site Code: mheightsjc

Use your MHJC username and password

Spend 20-30 mins on Reading Plus each day completing your Reading Plus. All 8 tasks/lessons must be completed by Friday

WIN SOME PRIZES in Women's History Month Reading Competition... See above

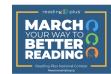

We're celebrating Women's History Mor

ALL US Reading Plus schools are automatically entered! From March 1st to March 26th, have your classes complete as many Reading lessons as they can with comprehension scores of 80%+. Reading Plus will take the highest performing 3 weeks\* of the 4 to determine awaylist and 3 cannel pains carbon will provide the second provided the second provided the second pro

Weekly winners receive Reading Plus t-shirts for their class
 (30)
 Grand prize winners will receive a VISA gift card and tropicate and transparents of the state of the state o

\* Top 3 weeks will be chosen in consideration of varying Spring Break d:

\*\* Average # of lessons per student will be used to determine winners.

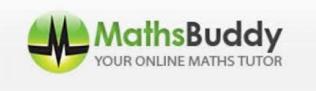

Your Math teacher has assigned your work (tasks) to complete on Mathsbuddy.

Remember to use your Maths Homework exercise book. You need to justify your answers by completing working steps in this exercise book

**Spend 15-20 minutes each day** working through tasks on Mathsbuddy

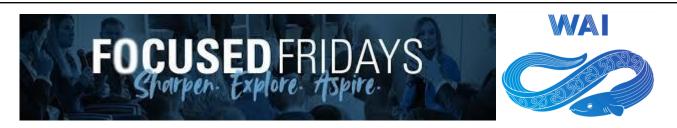

Ensure all your Focus Friday activities have been completed to a high standard. The resources and activities have been posted in your Learning Advisor Google classroom.

- Exploring Me #2 in your classes Google classroom
  - Resource booklet to read
  - Activity to complete
- Exploring Me #3 in your classes Google classroom
  - Activity to complete

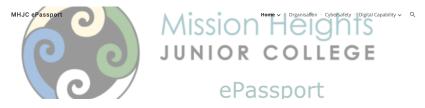

ePassport Guide

MHJC ePassport - https://sites.google.com/mhjc.school.nz/mhjcepassport/home

Use the guide to work your way through the activities to earn your MHJC ePassport. There are multiple levels to attain - Bronze, Silver, Gold & Platinum.

ALL STUDENTS should complete the Organisational Tasks each year.

Yr 10 students should complete Cyber Safety and Digital Capabilities activities they have not completed in a previous year.

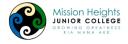

## Welcome to Mission Heights Online

Mission Heights Online is the learning management system for Mission Heights Junior College. If you are looking for the Mission Heights Junior College website, click here.

Our Vision: Growing Greatness / Kia Mana Ake

Mission Heights Junior College is committed to provide innovative and evolving personalised learning to enable students to be confident, active, reflective and high-achieving independent learners.

Your teachers have identified learning activities from your subject classes you can work on. Remember instructions and resources for these activities can be found on MHOL and in the Google Classroom.

| Subject        | MUST                                                                                                    | SHOULD                                                                                                    | COULD                                                                                                    |
|----------------|----------------------------------------------------------------------------------------------------|----------------------------------------------------------------------------------------------------|----------------------------------------------------------------------------------------------------|
| Maths          | MathsBuddy - 5 tasks. Working steps to justify your answers in your Math Home Learning exercise book.                                                                                                    | Revision EP tasks on Google Classroom - Number<br>Skills. Only pick skills you want to revise.                              | Finish task on America's Cup on Google Classroom.<br>This is on drawing the course, working out the total<br>length of racing, time to finish racing and calculating<br>speed in Knots and km/h. |
| Science        | Complete the slide show activities on the behaviour of matter                                                                                                    | Complete an Ed perfect task on the behaviour of matter                                                                      | Make a candle powered boat https://www.youtube.com/watch?v=hmf-HgAFyt A&t=31s Learn about the brain in education perfect -TAKE PART IN THE BRAIN BEE !! WIN PRIZES                               |
| English        | Read the following on 'Visual Language of Cinema' https://www.videomaker.com/article/c18/18140-visua l-language-using-language-as-cinematic-structure#:~:t ext=These%20elements%20include%20the%20shot's.a lso%20communicate%20more%20than%20dialogue | Complete the task given on Google classroom based on the Visual Language of Cinema.                                         | Refresh your knowledge of 'Film Techniques.' The presentation is on Google Classroom.                                                                                                    |
| Global Studies | Complete the Team New Zealand's amazing<br>35-year America's Cup journey - Short<br>promotional video analysis in Google classroom.                                                                                                    | Complete the 3 Level Reading Guide - Team New<br>Zealand's amazing 35-year America's Cup<br>journey in the Google classroom | Watch "Black Magic" on Monday night 8:30pm<br>on TVNZ Channel 1<br>OR watch on demand<br>https://www.tvnz.co.nz/shows/black-magic-the-team-n<br>ew-zealand-story                                 |

| PE and Health   | Complete the Responsible Behaviours Y Chart task on Google Classroom using the Intro to Responsible Behaviours Slideshow. | Complete Interpersonal Skills Reflections for our ABL activities so far. | 30 minutes of something active to get your body moving and give your brain a break. |
|-----------------|----------------------------------------------------------------------------------------------------|--------------------------------------------------------------------------|-------------------------------------------------------------------------------------|
| Option Subjects | You will also have work from your Option Subject teachers. Check MHOL and your Google classroom.                          |                                                                          |                                                                                     |

Remember - your teachers will be checking their emails so if you have a question or need help, send them an email. If needed they can also set up a GoogleMEET with you.